# User manual LFX Master DMX

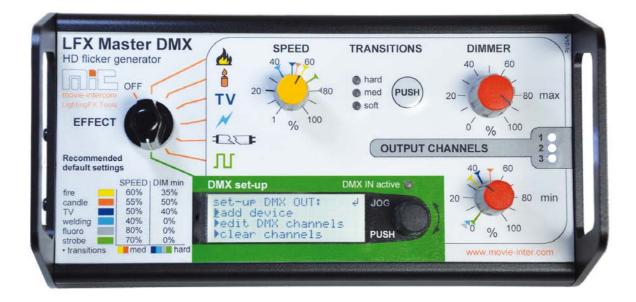

vaild from firmware version > 2.0

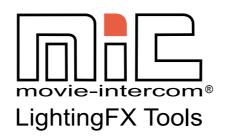

www.movie-inter.com

copyright © movie-intercom® 2018

edition June 2018- en 2.0.1

Please download the latest user manual from our website.

Please be advised depending on the software version function may differ.

This user manual is valid for the LFX Master DMX from firmware version >2.0

download the latest user manual: http://www.movie-inter.com/en/support/downloads

This user manual is also available in German language https://www.movie-inter.com/support/downloads-2/

No part of this document may be used for distribution, reproduction, transmission, transcription, storage in a data retrieval system, or translated into any language in any form by any means without the prior written permission of movieintercom. If you are downloading files from our web page for your personal use, make sure to check for updated versions. movie-intercom LightingFX Tools cannot take any liability for downloaded files, as technical data are subject to change without notice.

#### Content

| Chapter | Торіс                                             | Page |
|---------|---------------------------------------------------|------|
| 1.      | Intended use                                      | 4    |
| 2.      | Safety instructions                               | 4    |
| 3.      | General features                                  | 5    |
| 3.1     | Control panel & DMX-512 connections, power supply | 5    |
| 3.2     | Pre-programmed effects                            | 6    |
| 3.3     | Dimmer MAX & min                                  | 7    |
| 3.4     | Three output channels                             | 8    |
| 3.5     | Transitions function                              | 9    |
| 3.6     | Mechanical mounting                               | 9    |
| 3.7     | General set-up procedure                          | 10   |
| 4.      | Online configuration tool www.lfxmaster.com       | 10   |
| 5.      | Quick Start Guide                                 | 11   |
| 6.      | Product Overview, use of JOG                      | 12   |
| 6.1     | Menu map                                          | 13   |
| 6.2     | Configuration of DMX OUT overview, device library | 15   |
| 6.2.1   | Device library for Kinoflo                        | 16   |
|         | Kinoflo Gel library                               | 17   |
| 6.2.2   | Device library for Arri                           | 18   |
|         | Arri Gel library                                  | 19   |
| 6.2.3   | Device library other                              | 20   |
| 6.2.4   | Device preset set-up                              | 21   |
| 6.2.5   | Customize DMX OUT channels in "Expert mode"       | 22   |
| 6.2.6   | Delete a DMX channel                              | 22   |
| 6.2.7   | Function "overwrite" a DMX channel                | 23   |
| 6.3     | Configuration of DMX IN/-presets overview         | 24   |
| 6.3.1   | Use of external Dimmer console                    | 25   |
| 6.3.2   | DMX IN preset "3x OUT separate dim control"       | 26   |
| 6.3.3   | DMX IN preset "full remote control"               | 27   |
| 6.3.4   | Use the "enable"-function for remote control      | 28   |
| 6.3.5   | Custom DMX IN patching                            | 29   |
| 6.3.6   | Indicating DMX IN values                          | 30   |
| 7.      | Software update                                   | 31   |
| 8.      | Trouble shooting                                  | 32   |
| 9.      | Specifications                                    | 33   |
| 10.     | Cleaning & disposal                               | 34   |
| 11.     | Address & support                                 | 35   |

# Intended use

This product is for professional use only and has been designed for indoor use in dry environment.

Please read this manual carefully before operation and follow the safety information.

The LFX Master DMX lighting effect generator allows for control of lamps connected at the DMX-512 output.

The DMX-512 input allows for remote control of the unit or to extend the functions using an external dimmer console.

#### Chapter 2

# Safety - PLEASE READ

It is important to read ALL safety and installation instructions to avoid any damage to the product and potential injury to yourself and others.

Only use this product if all cables, connectors and the product itself are undamaged.

The device must be used in accordance with local regulations only.

Do not operate the product if the ambient temperature exceeds 40°C / 104°F.

Exposure to moisture may cause damage to the product and will void your warranty.

Damage caused by inadequate cleaning or maintenance is not covered by the warranty.

**Never** connect the PSU and a battery or other power source at DC IN/OUT 1 and 2 at the same time!

Only use the power supply unit (PSU) delivered from movie-intercom LightingFX Tools.

#### DANGER

#### Risk of injury or death through epileptic seizure.

Do not use the effect near stairways, in corridors or near public exits. Provide advance notice that strobe lighting is in use. Display advisory notices on the set, at the pointof ticket sales, on tickets if possible, in the program, and at the entrance(s) to the venue or studio.

Avoid extended periods of continuous flashing, particularly at frequencies of 10 to 20 flashes per second. At flash rates below 5 flashes per second, it is estimated that only 5% of flicker-sensitive persons will be at risk of seizure.

Make sure that personnel at the venue are trained in the care of a person who is having an epileptic seizure and able to provide care if necessary. If strobes are in use and a person has a seizure, switch the strobes off immediately. Mount strobes as high above head height as practicable.

# **General features**

### 3.1 Control panel

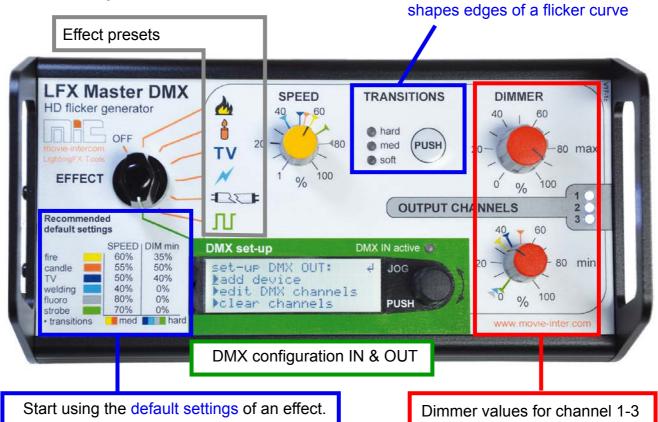

A coloured label represents the recommended default settings - set SPEED, TRANSITIONS and DIMMER min to the corresponding coloured markers located on each scale.

#### Connections

Connect PSU 12 VDC here @ 1 or 2

- 1 and 2 throughput
- use second DC jack for powering an external device, e.g. wireless DMX transmitter or dimmer console The DC input is internally protected against short-circuit/polarity for the unit. Caution: both DC-inputs are directly connected with each other!

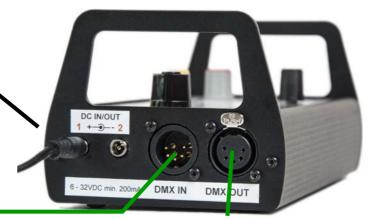

#### DMX input

- connect dimmer console/existing DMX universe here
- use as an inline device in an existing DMX universe, auto-terminate

DMX OUT connect device here

#### Power supply unit

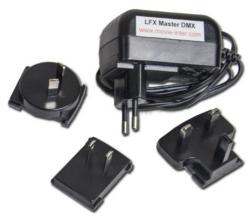

Exclusively use the external PSU (Power supply unit) for operation, included in delivery.

Plug-in the mains connector to 100 - 240 VAC/ 50 to 60 Hz. Please replace the interchangeable adaptor plug for EU, US, UK, AU.

Connect the round DC-plug to the LFX Master DMX's DC input 1 or 2.

Alternatively use a battery (5 - 32 VDC) with a round standard 2.1mm power plug, center positive.

Or use the USB > Power cable to poeer ot up.

# 3.2 Pre-programmed effects

#### Natural looking lighting effects

The unit is equipped with six pre-programmed effect presets. Obey safety instructions!

#### Each effect preset has a resolution of 24 fps at default values.

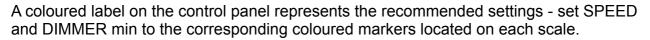

TRANSITIONS is set automatically to the recommended mode after selection of an effect.

| preset name     | label | application                                                                                                    | hints                                                                                        |
|-----------------|-------|----------------------------------------------------------------------------------------------------|----------------------------------------------------------------------------------------------|
| fire            | 2     | single channel fire FX or use three<br>lamps for fire with flickering shadows,<br>torche                         | play with TRANSITIONS and DIM-<br>MER min, reduce DIMMER min if<br>used with three channels  |
| candle          |       | a slidely flickering candle FX, oil lamp, lantern                                                                | choose a lamp with small light<br>omitting surface, e.g. house-<br>hold type 60 W bulb       |
| ™ <b>T</b> \    | /     | flickering effect of a TV, RGB color<br>shifts if used in RGB mode of LED fix-<br>ture or with three lamps geled | set CCT to about 6500 Kelvin,<br>set TRANSITIONS to "med"<br>with LED                        |
| welding         |       | effect of welding or a short-circuit                                                                             | LED: set CCT to about 6500<br>Kelvin or above, for tungsten:<br>small wattage (bulb inertia) |
| "broken" fluoro | F     | "broken" fluoro will not come on, fli-<br>ckering tube LFX for LED or tungsten                                   | let "tube" turn on live by turning<br>DIMMER min to 100% rapidly                             |
| strobe          | Г     | rectangle signal, neon signs, flasher,<br>stroboscope, turn indicator;                                           | use as sequencer with 3 chan-<br>nels                                                        |
|                 |       | speed from 70 msec to 28 sec                                                                                     | CH2 & 3, each has 33% delay                                                                  |

Each generated lighting effect can be dimmed.

The LFX Master DMX provides the limitation of the ...

- upper ("max") brightness level
- lower ("min") brightness level.

"Dimmer min" defines the intensity of flicker variations.

The brightness level alternates between these two values.

If the maximum brightness level is reduced, at the same time the minimum brightness level will be decreased!

The "Dimmer max" knob dims all three channels.

#### Independend dimming of the channels

If you prefer to dim the three channels separately please use an external dimmer console connected at "DMX-IN" and use the DMX-IN preset "3xOUT separate dim".

A minimum of six DMX channels are required for the console. > page 26

#### Relation between DIMMER max opposite DIMMER min

The value of DIMMER min always depends on the value of DIMMER max.

We strongly recommend to adjust the upper brightness limit ("DIMMER max") at first and then adjust the value of DIMMER min.

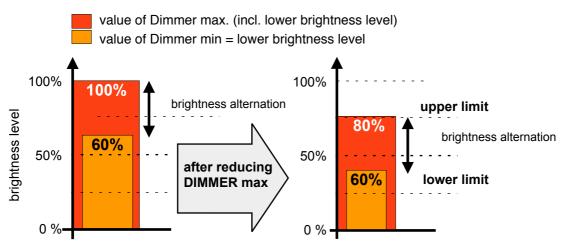

In the DMX OUT configuration please select/edit effect channels DIM OUT 1, DIM OUT 2 or DIM OUT 3.

min

DIMMER

40

60

100

%

### 3.4 Three output channels

Original flames of a fireplace are in motion. The direction of the omitted light is changing.

Therefore a fire effect may look more realistic if it is created by lighting sources from different directions.

The 3 channel "fire" preset of the LFX Master DMX automatically alternates the dim levels of each channel the way a real flame would behave – flickering shadows.

For TV effects with three channels even the colour changes if RGB lamp mode is choosen.

#### **Realistic looking fire with 3 channels**

As shown to the right three lamps – separately controlled by the LFX Master DMX – will initiate three different cast shadows of an object on a surface.

The suggested gel "deep golden amber" is used to adjust the colour temperature.

The attached 1/2 white diffusion softens the cast shadows of the three lamps, the effect looks more natural.

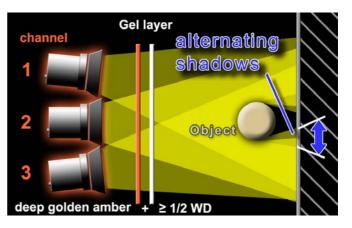

If you remove the object you will not see any flickering shadows.

# If the projection surface is too far away from the object you will not see flickering shadows.

A single channel effect could have the same result, but, saves a lot of hardware set-up time.

Besides the adaptation to the filament inertia for tungsten the "Transitions" feature of the LFX Master DMX also modifies the transitions between the channels, keep in mind for LED.

#### Gel and parameter library

With LED fixtures: add a gel by adding a DMX channel with a fixed value, or even better: choose a gel from the gel library by gel name if set-up with an Arri or Kinoflo device preset. Attach the three fixtures close to each other. WD gel is not required cause source is soft anyway.

#### High power fire light

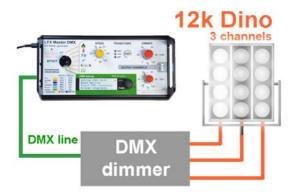

Choose the easy way to get a high power flickering fire light.

Let it burn with one or multiple dino lights!

You may use a DMX-512 based 3 x 5k dimmer hooked up at the DMX output of the LFX Master DMX flicker generator.

Select device preset "tungsten dimmer".

Choose "hard" transitions for this effect.

### **3.5 Transitions function**

Use every type and size of tungsten lamps or LED.

A result of an effect would look different with the same signal used at different lamp types/sizes, particularly if an LED lamp is used.

"Transitions" adapts effects to the duration of persistence of various types of filaments or to LED lamps. "Transitions" shapes edges deactivated med transitions soft transitions

The timing difference between the moment of electrical deactivation and the time of a completely extinguished light depends on the power of the bulb.

Choose the transition mode depending on the used type and size of lamp (bulb inertia).

Thus any lighting effect looks excellent – with a 10K, a redhead, a household type 60 W bulb, fluoros or LED. The "Transitions" feature of the LFX Master DMX also modifies the transitions between the channels

#### Also use "Transitions" for different styles of e.g. fire – from aggressive to smooth.

The Transition mode is automatically pre-selected if you turn rotary switch "EFFECT" to any effect symbol. For Strobe effects "Transitions" is deactivated.

recommended settings for "Transistions"

|               |           | <b>T</b>  |       |              | - D         |
|---------------|-----------|-----------|-------|--------------|-------------|
| Effect        |           | Tungsten  | LED   |              |             |
|               | 60 W bulb | 150-800 W | >1 kW | "smooth" off | "smooth" ON |
| Fire          | med       | med       | hard  | med          | hard        |
| Candle        | soft      | med       | hard  | soft         | hard        |
| TV            | med       | hard      | hard  | med          | hard        |
| Welding       | hard      | hard      | hard  | hard         | hard        |
| "broken" tube | hard      | hard      | hard  | hard         | hard        |
| Strobe        | -         | -         | -     | -            | -           |

Depending on the manufacturer of the lamp a LED fixture might have different DMX input signal pocessing. Some might "smooth" the signal, prefer to disable the "smooth" function.

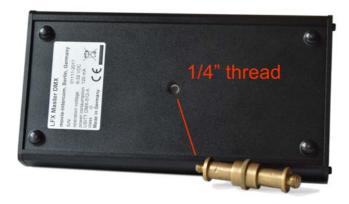

### 3.6 mechanical mounting

Located on the rear bottom of the LFX Master DMX there is a 1/4" thread.

Use a standard brass pin for mounting, maximum length of the 1/4" screw must not exceed 8 mm.

### 3.7 General set-up procedure

First of all choose the lamp(s) you would like to control.

Got through steps 1 to 3.

| 1                                                                                               | 2                                                                                                    | 3                                                                                                    |
|-------------------------------------------------------------------------------------------------|----------------------------------------------------------------------------------------------------|----------------------------------------------------------------------------------------------------|
| Power up @ DC-input 5-32<br>VDC 1 or 2<br>Connect a DMX device @<br>DMX OUT                     | Turn "EFFECT" to position<br>"DMX set-up"<br>Set-up the DMX communi-<br>cation with one or many<br>lamps using DMX-OUT de-<br>vice presets or custom set-<br>up | Turn "EFFECT" to any EF-<br>FECT position.<br>Start with the default set-<br>tings printed on the control<br>panel. |
| WARNING Never connect two power sources at the same time using DC IN/OUT 1 and 2! Risk of fire! | Choose a device preset<br>or<br>use the custom configurati-<br>on                                                                                               | create lighting effect                                                                                              |

For control of tungsten lamps one or many externally connected DMX-512 based dimmer packs are required.

LED fixtures normally does not require a dimmer pack and can be controlled directly.

Add as many LED devices as required using a device preset.

#### Chapter 4

# **Online configuration Tool**

On www.lfxmaster.com you may configure any output setting using an arbitrary number of lights.

Enter the type and number of lamps, the set-up assistant will guide you through the settings.

Finally e-mail this step-by-step guide to your account.

This web site is permanently updated with new LED fixtures and features.

We would be very pleased if you would inform us about the successful use of a light not included in the DMX device list. We update the device list constantly - that helps other users!

A contact link can be found on this website.

# Quick start guide for DMX OUT

- 1. Connect a DMX device at DMX OUT
- 2. Turn "EFFECT" to position "DMX set-up".

Connect the "Select LED" via DMX @ DMX OUT

Turn/push the JOG for navigation through the menu.

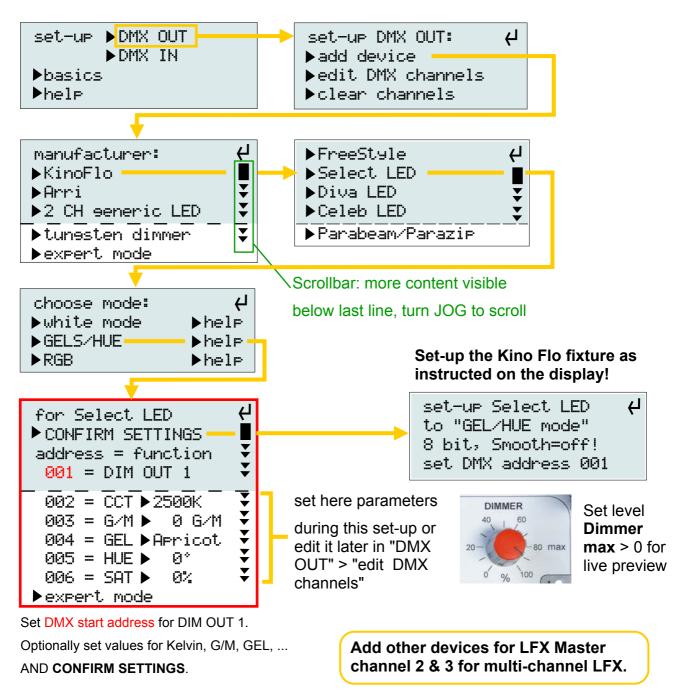

3. Create an effect > Turn "EFFECT" to any effect symbol.

Example here: *KinoFlo* "Select LED"

## **Product overview**

The main purpose of the display is the DMX configuration and it signals received DMX data when detected, then the green indicator "DMX IN active" is on.

Effects are set-up with all knobs (except "JOG") and the "Transitions" button.

The DMX OUT fixture library makes it very easy to set-up or edit existing values > page 16

#### Navigation with the JOG

Rotating the JOG allows for stepping through the menu items or adjusting selected values. A push on the JOG selects a menu item or submits an action.

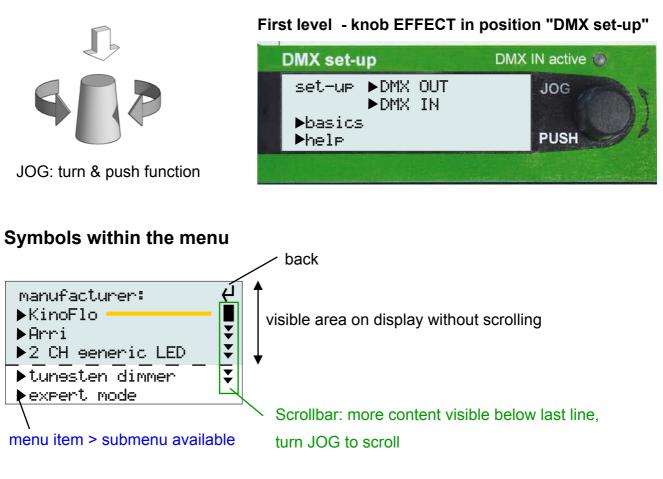

#### Related topics

- DMX OUT device library > page 16
- custom DMX OUT configuration > page 22
- DMX IN presets > page 24
- custom DMX IN patching > page 29

| config instructions |                 | set-up list with all<br>channels and<br>functions<br>>CONFIRMATI-<br>ON<br>device |            |           |          |                                        |                                                 |     |               | ation              |                  |                      |               |                               |                               |                            |        |     |                                          |  |            |
|---------------------|-----------------|-----------------------------------------------------------------------------------|------------|-----------|----------|----------------------------------------|-------------------------------------------------|-----|---------------|--------------------|------------------|----------------------|---------------|-------------------------------|-------------------------------|----------------------------|--------|-----|------------------------------------------|--|------------|
| detailed config     |                 |                                                                                   |            |           | 4-11 4   | set-up list<br>channels a<br>functions | >CONFIRI                                        | ZO  |               |                    |                  |                      | confirmation  |                               |                               |                            |        | 255 |                                          |  | ves or no? |
| choose mode         | for each device | • White                                                                           | • GELS/HUE | • RGB     |          | • CCT<br>• RGBW                        |                                                 |     |               |                    | choose value     |                      |               |                               | for fix: 0255                 | DMX channel 0255           |        |     |                                          |  |            |
| device              | Freestyle       | Select LED                                                                        | Diva LED   | Celeb LED | Parabeam | Arri L5, 7,10-C                        | Arri L5, 7,10-C<br>Skypanel-C<br>Broadcaster 2+ |     |               |                    | choose function  | Dim OUT 1            | Dim OUT 2     | Dim OUT 3                     | <ul> <li>fix value</li> </ul> | <ul> <li>delete</li> </ul> | values |     |                                          |  |            |
| brand               |                 |                                                                                   | KinoFlo    |           |          |                                        |                                                 | Arr |               |                    | 2 CH generic LED | tungsten dimmer      |               | Expert mode DMX OUT (example) | tion                          |                            |        |     | add channel > choose function and values |  |            |
| e                   |                 | Manufacturer                                                                      |            |           |          |                                        |                                                 |     | Expert mode D | address > function | 001 > Dim OUT 1  | 002 > fix <b>000</b> | 003 > fix 000 | add channel >                 | exit                          |                            |        |     |                                          |  |            |
| 7                   |                 | add device                                                                        |            |           |          |                                        |                                                 |     |               |                    |                  | edit DMX channels    |               |                               |                               | clear channels             |        |     |                                          |  |            |
| Level 1             |                 |                                                                                   |            |           |          |                                        |                                                 |     |               |                    | sei-up uma ou i  |                      |               |                               |                               |                            |        |     |                                          |  |            |

6.1 Menu map - table 1 of 2

| Level 1       | 2                                        | З                                                 | instructions                                       | choose function                  | choose value     |
|---------------|------------------------------------------|---------------------------------------------------|----------------------------------------------------|----------------------------------|------------------|
| set-up DMX IN | load preset                              | 3x out separate dim                               |                                                    |                                  |                  |
|               |                                          | <ul> <li>full remote control</li> </ul>           | into screen what<br>function is used               |                                  |                  |
|               |                                          | <ul> <li>optocal sensor IN</li> </ul>             |                                                    |                                  |                  |
|               |                                          | Evpert mode DMY IN (evemple)                      | (alameva)                                          | MAX OUT 1                        |                  |
|               |                                          | address > function                                | (example)                                          | • min OUT 1                      |                  |
|               |                                          |                                                   |                                                    | • MAX OUT 2                      | for fix: 0255    |
|               |                                          | 001 > Fix 000                                     |                                                    | • min OUT 2                      | DMX channel 0255 |
|               |                                          |                                                   |                                                    | • MAX OUT 3                      |                  |
|               |                                          | :                                                 |                                                    | min OUT 3                        |                  |
|               | edit DMX channels                        | 0 Olice of DMV changes                            | ito function volue                                 | Effect                           |                  |
|               |                                          | וואנ טו שוארא כוומוווופוא א ווא ועווכנוטוו, עמועפ | k its iuriction, value                             | Speed                            |                  |
|               |                                          |                                                   |                                                    | <ul> <li>Transistions</li> </ul> |                  |
|               |                                          | :                                                 |                                                    | Enable NEW                       |                  |
|               |                                          |                                                   |                                                    | Patch                            |                  |
|               |                                          |                                                   |                                                    | <ul> <li>delete</li> </ul>       |                  |
|               |                                          | add input channel                                 | calls expert mode, adds next available DMX channel | dds next available DN            | MX channel       |
|               | clear channels                           | deletes all input channels                        | els                                                |                                  | yes or no?       |
|               | factory reset                            |                                                   |                                                    |                                  | yes or no?       |
| Basics        | software version                         | info screen                                       |                                                    |                                  |                  |
|               | www.lfxmaster.com                        |                                                   |                                                    |                                  |                  |
| help          | general information screen how to set-up | creen how to set-up                               |                                                    |                                  |                  |

### 6.1 Menu map - table 2 of 2

# 6.2 configuration of DMX OUT overview

There are two ways to configure DMX OUT:

|                             | 1              |                           | 2                                                    |  |  |
|-----------------------------|----------------|---------------------------|------------------------------------------------------|--|--|
| The mos                     | st easy way:   |                           | Expert mode:                                         |  |  |
| Use a <b>device preset</b>  | from the fix   | ture library              | customize DMX OUT configuration                      |  |  |
| If the connected device is  | present in th  | ne preset list it         | modifiy extisting settings                           |  |  |
| is advisable to use this pr |                |                           | or                                                   |  |  |
| You may edit this preset I  | ater in the ex | pert mode.                | manually add a DMX channel > allocate a function:    |  |  |
| Available device presets    | Mode           | allocated<br>DMX channels | DIM OUT 1, DIM OUT 2, DIM OUT 3 or a fixed DMX value |  |  |
|                             | White          | 3                         |                                                      |  |  |
| Kino Flo: Freestyle         | GELS/HUE       | 6                         |                                                      |  |  |
|                             | RGB            | 6                         |                                                      |  |  |
|                             | White          | 3                         |                                                      |  |  |
| Select LED                  | GELS/HUE       | 6                         |                                                      |  |  |
|                             | RGB            | 6                         |                                                      |  |  |
|                             | White          | 3                         |                                                      |  |  |
| Diva LED                    | GELS/HUE       | 6                         |                                                      |  |  |
|                             | RGB            | 6                         |                                                      |  |  |
|                             | White          | 3                         |                                                      |  |  |
| Celeb LED                   | GELS/HUE       | 6                         | arbitrary configuration of all DMX channels          |  |  |
|                             | RGB            | 6                         |                                                      |  |  |
| Parabeam/Par                | azip           | 1                         |                                                      |  |  |
| Arri: L5-C                  | ССТ            | 7                         | for more details > page 22                           |  |  |
| Am. LJ-C                    | RGBW           | 9                         | ior more details > page 22                           |  |  |
| L7-C                        | ССТ            | 7                         |                                                      |  |  |
| LI-O                        | RGBW           | 9                         |                                                      |  |  |
| L10-C                       | ССТ            | 7                         |                                                      |  |  |
| L10-0                       | RGBW           | 9                         |                                                      |  |  |
|                             | ССТ            | 7                         |                                                      |  |  |
| Skypanel-C GEL              |                | 17                        |                                                      |  |  |
|                             | RGBW           | 9                         |                                                      |  |  |
| Broadcaster 2-              | F              | 4                         |                                                      |  |  |
| 2 channel generic LED       |                | 2                         |                                                      |  |  |
| tungsten dimmer             |                | 12                        |                                                      |  |  |

#### **Device library**

The LFX Master DMX provides a pre-programmed device library for easy set-up of most Arri and KinoFlo LED fixtures and some others.

A device preset automatically sets-up all required DMX output channels due to the fixture mode shown on the following pages.

Instead of DMX displaying parameters as DMX values the device presets for Arri/Kinoflo show "real" values like "2500" Kelvin or Hue Angle in degrees, gels by gel name.

The LFX Master DMX will convert these entries to DMX values not visible for the user.

After confirmation of the suggested settings you will see instructions on the screen of the - LFX Master DMX how to set-up the connected device.

If you prefer to see the DMX value instead of the "real" fixture parameter please use the "expert mode" > page 22

#### **Recommended LED fixture modes**

Before you choose a device preset please be aware which mode is most suitable for the lighting effect.

#### Recommended LED fixture modes

|          | Effect       | Fire | Candle | τv | Welding  | "broken" fluoro | Strobe |
|----------|--------------|------|--------|----|----------|-----------------|--------|
| Brand    | fixture mode | 1.10 | Cunaro |    | Tronaing |                 |        |
|          | White        | Х    | Х      | Х  | Х        | Х               | X      |
| Kino Flo | GELS/HUE     | Х    | Х      | -  | Х        | Х               | X      |
|          | RGB          | -    | -      | Х  | -        | -               | -      |
|          | ССТ          | Х    | Х      | Х  | Х        | Х               | Х      |
| Arri     | GEL          | Х    | Х      | -  | Х        | Х               | X      |
| ,        | RGBW         | -    | -      | Х  | -        | -               | -      |

#### 6.2.1 Kinoflo device library

valid for all LED fixtures using 8 bit resolution

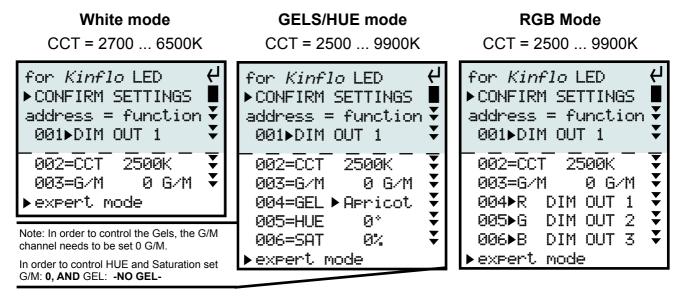

### 6.2.1 Kinoflo device library (continued)

#### Gel library

listed in alphabetical order for GELS/HUE mode

- NO GEL-Alice Blue Apricot **Bastard Amber Bright Blue Bright Pink** Bright Red **Bright Rose** Chocolate **Chrome Orange** Congo Blue **Cosmetic Peach** Dark Amber Dark Blue Dark Green Dark Lavender **Dark Magenta** Dark Pink Dark Salmon Dark Steel Blue Dark Y Green **Daylight Blue Deep Amber Deep Blue** Deep Gld Amber **Deep Lavender Deep Orange Deep Straw Deeper Blue English Rose** Fern Green Fire Flame Red Flesh Pink Follies Pink Gold Amber (default) Gold Tint Just Blue KF 20K Blue Sky

**KF Blue Screen KF** Candle Flame KF Flo Cool White **KF Flo Warm White KF** Green Screen KF LP Sodium Vpr KF Mercury Vpr Lagoon Blue Lavender Lavender Tint Leaf Green Light Amber Light Blue Light Lavender Light Pink Light Red Light Rose Light Salmon Lighter Blue Lilac Tint Lime Green Loving Amber M Bastard Amber Magenta Marine Blue Mauve Med Blue-Green Medium Amber Medium Blue Medium Pink Medium Red Medium Yellow Middle Rose Mist Blue **Moonlight Blue** Moss Green Orange Orange Palace Blue

Pale Amber Gold Pale Blue Pale Gold Pale Green Pale Lavender Pale Navy Blue Pale Red Pale Rose Pale Salmon Pale Violet Pale Yellow Paler Lavender Peacock Blue Pink **Primary Green** Primary Red Rose Pink **Rose Purple** Rosy Amber Scarlet Skv Blue Slate Blue Smokey Pink Sp Steel Blue Special Lavender Special M Blue Spring Yellow Steel Blue Straw Straw Tint Summer Blue Sunset Red Surprise Peach Surprise Pink True Blue Violet White Flame Yellow Zenith Blue

#### 6.2.2 Arri device library

valid for LED fixtures using 8 bit resolution

#### L5-C, L7-C, L10-C

CCT, mode 2 CCT = 2800 ... 10000K for *L5−C*  $\overleftarrow{-}$  for RGBW, mode 4

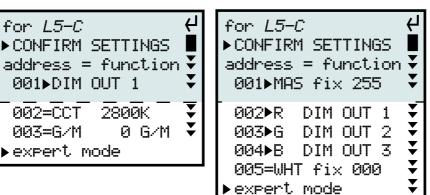

Skypanel-C -

CCT, mode 2

CCT = 2800 ... 10000K

GEL, mode 16

RGBW, mode 4

| for <i>Skypa</i><br>►CONFIRM<br>address =<br>001►DIM                         | SETTINGS<br>function                                         |                |
|------------------------------------------------------------------------------|--------------------------------------------------------------|----------------|
| 002=CCT<br>003=G/M<br>004=FAN<br>005=PRE<br>006=RES<br>007=RES<br>▶ expert m | 0 G/M<br>fix 000<br>fix 000<br>fix 000<br>fix 000<br>fix 000 | ** ** ** ** ** |

#### HINT

# Fire effect with shifting colors in Gel mode

Set channel 007/XFA (Crossfade between gel 1 and 2) to function "DIM OUT 3"

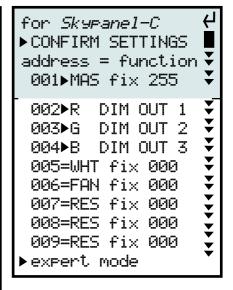

### 6.2.3 Arri device library (continued)

Broadcaster 2+

CCT = 2800 ... 6500K

for Broadcaster 2+4 ► CONFIRM SETTINGS address = function  $\checkmark$ 001►DIM OUT 1 002=CCT 2800K 003=G/M 0 G/M 004=RES fix 000 ▶expert mode

#### Gel library Skypanel

listed in alphabetical order for GEL mode 16 (default shown bold)

Alice Blue Apricot Bastard Amber **Bright Pink** Bright Red **Bright Rose** Chocolate Dark Amber Dark Green Dark Lavender Dark Magenta Dark Pink Dark Salmon **Dark Steel Blue** Dark Yellow Green Daylight Blue Deep Amber Deep Blue Deep Golden Amber Deep Lavender **Deeper Blue English Rose** 

**Evening Blue** Fern Green Fire Flame Red Flesh Pink Gold Amber Gold Tint Golden Amber Just Blue Lavender Lavender Tint LEE Green Light Amber Light Blue Light Lavender Light Pink Light Red Light Rose Light Salmon Lilac Tint Lime Green Loving Amber

Magenta Marine Blue Medium Amber Med. Bastard Amber Medium Pink Medium Yellow Middle Rose Mist Blue Moss Green No Color Blue No Color Straw Palace Blue Pale Amber Gold Pale Blue Pale Gold Pale Green Pale Lavender Pale Navy Blue Pale Rose Pale Salmon Pale Violet Pale Yellow

Paler Lavender Peacock Blue Pink Primary Red Rose Pink Rose Purple Scarlet Sky Blue Slate Blue Smokey Pink Special Lavender Spring Yellow Steel Blue Straw Straw Tint Summer Blue Sunset Red Surprise Peach Surprise Pink True Blue Yellow Zenith Blue

#### 6.2.3 Other device libraries

#### 2 channel generic LED preset for other LED fixtures

for 2CH seneric ረ ► CONFIRM SETTINGS address = function  $\mathbf{F}$ 001►DIM OUT 1 002=CCT fix 000 ₹ ▶expert mode

Tungsten: for 12 channel tungsten dimmer

| for tunesten<br>▶CONFIRM SETTINGS<br>address = function<br>001▶DIM OUT 1 |             |
|--------------------------------------------------------------------------|-------------|
| 002►DIM OUT 2                                                            | <b>****</b> |
| 003►DIM OUT 3                                                            |             |
| 004►DIM OUT 1                                                            | Ĭ           |
| 005►DIM OUT 2                                                            | Ť           |
| 006►DIM OUT 3                                                            | Ŧ           |
| 007►DIM OUT 1                                                            | •           |
| 008⊳DIM OUT 2                                                            | •           |
| 009►DIM OUT 3                                                            | ¥           |
| 010►DIM OUT 1                                                            | ¥           |
| 011▶DIM OUT 2                                                            | •           |
| 012►DIM OUT 3                                                            | ¥           |
| ▶expert mode                                                             |             |

Please see the according user manual of the DMX device for more details.

#### **PRO - CONTRA modes**

| Mode      | PROS                                                                      | CONS                                    |
|-----------|---------------------------------------------------------------------------|-----------------------------------------|
| White/CCT | simple config, requires less DMX channels                                 | adjustment of Kelvin and dim level only |
| GEL/HUE   | opposite "White/CCT" mode additio-<br>nally add a gel, green/magenta, hue | requires at least 6 DMX channels        |
| RGB/RGBW  | separate control of red green and<br>blue channel > TV effects            | requires at least 6 DMX channels        |

#### 6.2.4 Device preset set-up

If a device preset is added the LFX Master DMX automatically looks for the next available continuous DMX channel block required. Alternatively choose an arbitrary DMX start address.

Example here: with Kino Flo "Select LED" in GELS/HUE mode

1. Turn "EFFECT" to position "DMX set-up

#### 2. Navigate to DMX OUT > add device > KinoFlo > Select LED > GELS/HUE

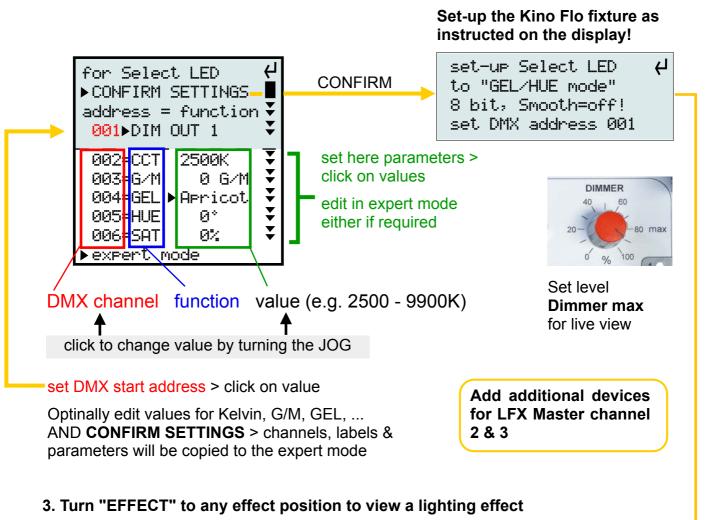

You are done.

**Hint** If you click on "expert mode" before you have confirmed the settings the intructions how to set-up the fixture will not show up.

### 6.2.5 Customize DMX-OUT channels in "Expert mode"

- 1. Turn "EFFECT" to position "DMX set-up"
- 2. Navigate to "DMX OUT" > "edit DMX channels"

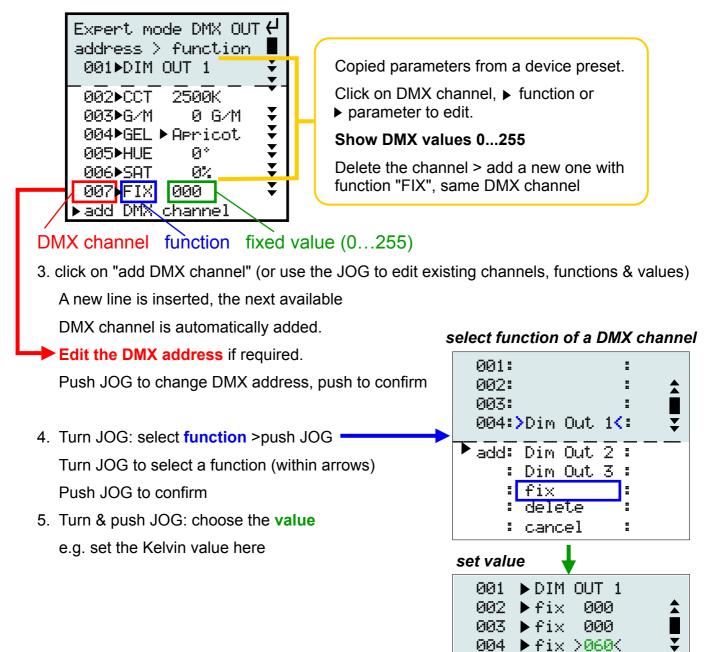

#### 6.2.6 Delete a DMX channel

- 1. Navigate to DMX OUT > edit DMX channels
- 2. select the channel you would like to delete by clicking on the function.
- 3. scroll & choose "delete" & click JOG

### 6.2.7 Function overwrite a DMX channel

This function simplifies the configuration if DMX input channels and output channels are used.

DMX channels in a DMX universe are unique.

For that reason it would be a conflict if you try to use a DMX channel as an output channel and input channel.

To avoid unnecessary manual deleting of a DMX output channel and manually adding it again to the DMX input the overwrite function prompts a question how to proceed with this channel.

#### The "Overwrite"-function works in both directions, DMX IN>OUT and DMX OUT>IN

#### Example

As shown in chapter "6.3.4 DMX in patching" we intend to put the DMX output channel on an externaly connected dimmer console for live adjustment of the gel.

given DMX OUTPUT configuration

We add an DMX input channel using DMX channel 14 for live GEL adjustment

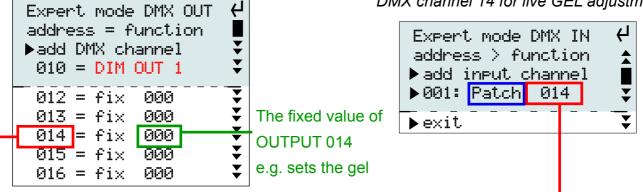

would be a conflict, DMX channel cannot be allocated twice

- 1. In the expert mode of **DMX IN** select (or add a new channel) for DMX input channel 001 > patch to DMX channel 014.
- 2. Because channel 014 is already used by DMX OUT an alert comes up:
- If "OK" is choosen the DMX OUT channel 014 will be deleted. Instead DMX IN channel 014 will be inserted as a patch for fader #1 (DMX channel 001) of the dimmer console.
- 5. Now you can adjust the GEL with fader #001 live.

### Chapter 6.3

# Configuration of DMX IN/-presets overview

available options

#### HINT: configure FIRST DMX OUT, then DMX IN

| DMX IN pi                                                                                                    | custom configuration                                                                                                    |                                                                                                    |
|----------------------------------------------------------------------------------------------------|----------------------------------------------------------------------------------------------------|----------------------------------------------------------------------------------------------------|
| 3x OUT separate dim control                                                                                                    | (Expert Mode)                                                                                                    |                                                                                                    |
| remotely control dim levels (MAX &<br>min) of all three output channels se-<br>parately<br>requires at least a 6-channel dimmer<br>console                                                                                                    | remote control all EFFECTS<br>using 9 DMX channels<br>Control of:<br>- all Dim levels (6 ch)<br>- EFFECT preset (1 ch)<br>- speed (1 ch)<br>- transitions (1 ch) | Patch any function or DMX IN<br>address to any DMX output channel<br>in the <b>expert mode</b> .<br>all options available                                                                                                    |
| Example:<br>- Put the dimmer settings on six fa-<br>ders of the console for separate dim<br>control of the three LFX Master DMX<br>output channels (also use as RGB<br>separate adjustment for TV effects)                                                                                                    | Control all effects of the LFX<br>Master DMX with a remote<br>dimmer console                                                                                     | Examples:<br>- Put the colour temperature settings<br>for a LED fixture on a fader of the<br>console.<br>- Put speed setting of the LFX Master<br>DMX on a second fader.                                                                                                    |
| <ol> <li>Turn rotary switch "EFFECT" t</li> <li>With JOG go to "DMX IN"</li> <li>set-up DMX IN</li> <li>load preset</li> <li>edit DMX channels</li> <li>clear channels</li> <li>3x0UT separate Dim</li> <li>full remote control</li> <li>optical sensor IN</li> <li>expert mode</li> <li>Note: DMX IN preset "optic<br/>is reserved for future produ</li> <li>Delete a channel by calling i<br/>scroll down &gt; select "delete"</li> </ol> | ۲ ۲ ۲ ۲ ۲ ۲ ۲ ۲ ۲ ۲ ۲ ۲ ۲ ۲ ۲ ۲ ۲ ۲ ۲                                                                                                    | ist of input channels   Expert mode DMX IN   address > function   add input channel   001: Patch   004   exit   ist of functions   : MAX OUT 1   : MAX OUT 1   : MAX OUT 2   : min OUT 1   : MAX OUT 2   : min OUT 3   : min OUT 3   : EFFECT   Espe: Speed   addr: Transitions   001: Enable   002: Patch   004: delete |

#### 6.3.1 Use of an external dimmer console

With an external dimmer console you can extend the functionality of the LFX Master DMX. We recommend to apply a simple 12 channel DMX console. See more details > next page

#### Use LFX Master DMX with a dimmer console.

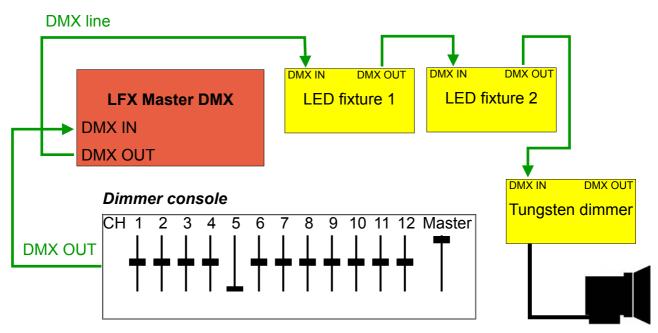

Use LFX Master DMX with an advanced dimmer console in an existing DMX universe

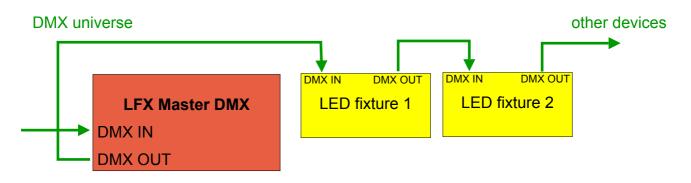

If a valid DMX signal is detected at DMX IN this green indicator comes on  $\searrow$ 

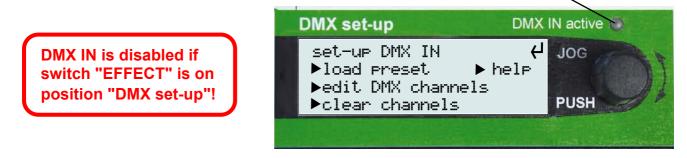

### 6.3.2 DMX IN preset "3x OUT separate dim control"

This preset allows for separate control of the three output channels of the LFX Master DMX.

If selected the input DMX channels are allocated to the dim functions of the flicker box.

Applications:

- for fire effects with flickering shadows using different lamps with different dim levels.
- TV effects with shifting colors: precisely define the color intensity and variation of red, green and blue

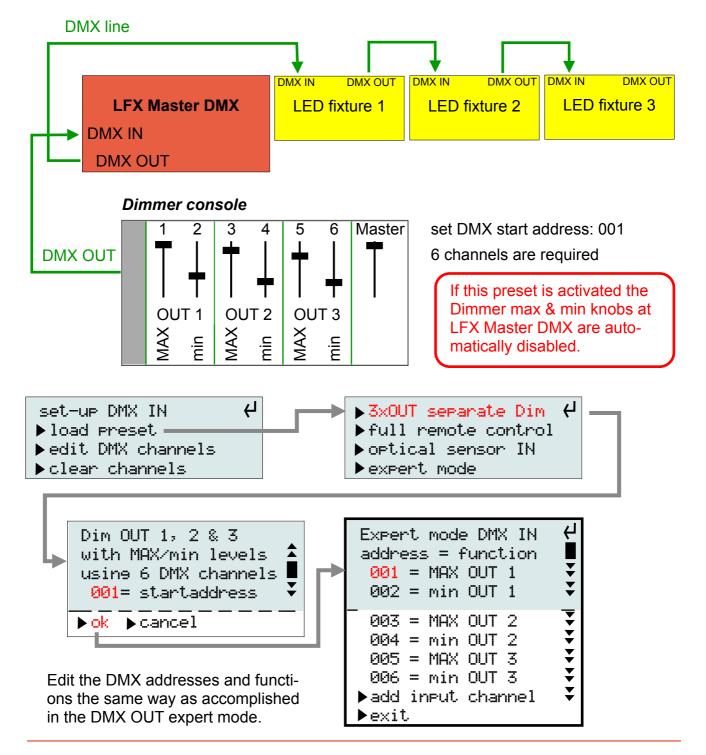

### 6.3.3 DMX IN preset "full remote control"

This preset loads all required settings for remote control of the LFX Master DMX via DMX.

#### Remote control is disabled if switch "EFFECT" is on position "DMX set-up".

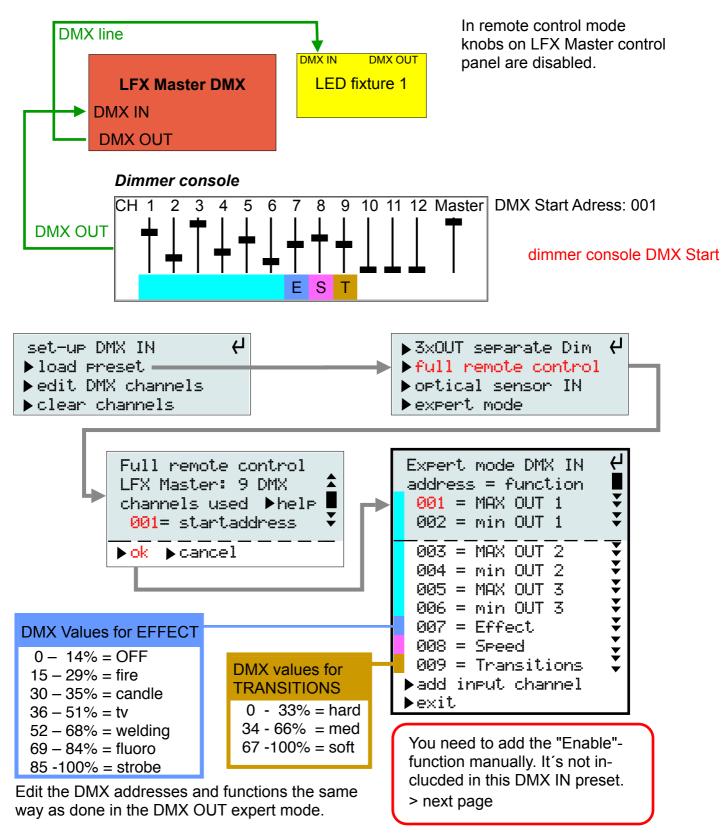

### 6.3.4 DMX IN "Enable"-function

This function adds a trigger function to the LFX Master DMX.

# If the DMX value for this input channel is < 5% all DIM OUT channels will be disabled, if the value is > 5% the selected effect will be used.

Most likely this function is added to the "full remote control" DMX IN preset. You may also use the "Enable"-function without the "full remote control" DMX IN preset.

You may use this function to trigger e.g. a welding effect with just a single DMX channel.

- 1. Set rotary switch "EFFECT" to position "DMX set-up"
- 2. With JOG navigate to DMX IN > "edit DMX channels" >

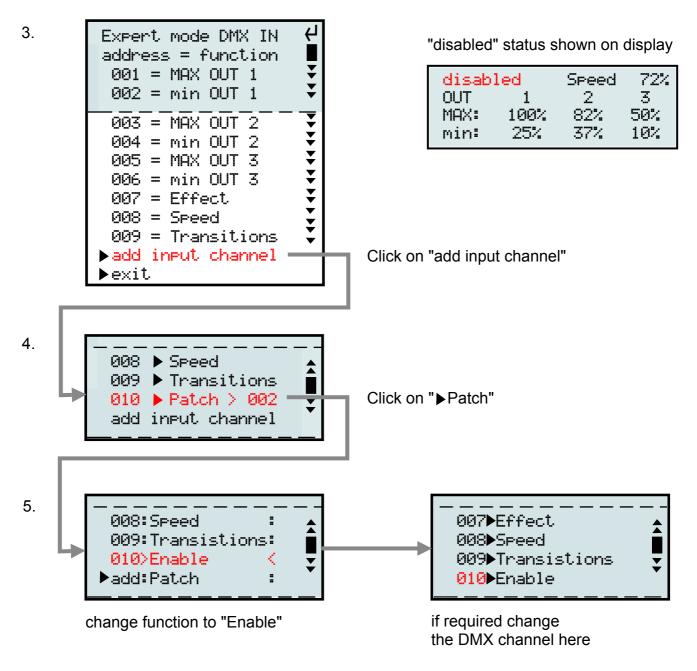

### 6.3.5 Custom DMX IN patching (Expert Mode)

With this feature you are able to individually "outsource" every DMX channel along with its according function to a dimmer console.

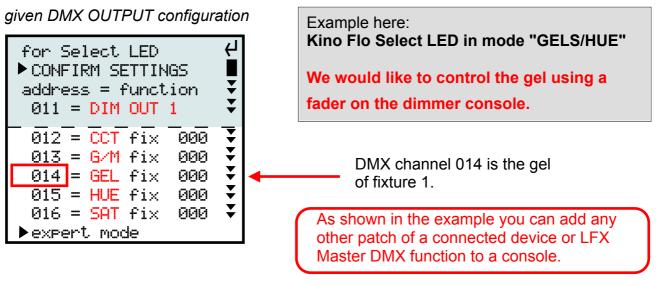

#### How to set-up

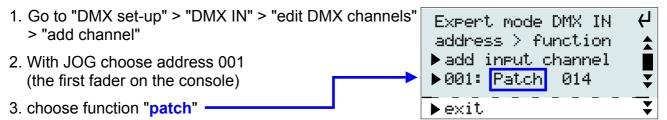

- 4. choose the DMX address you want to patch (DMX channel 014 of fixture 1)
- 5. Confirm in the following alert to overwrite the channel (because it has been used by fixture 1). **Channel 014 of the DMX OUT config will be removed!**

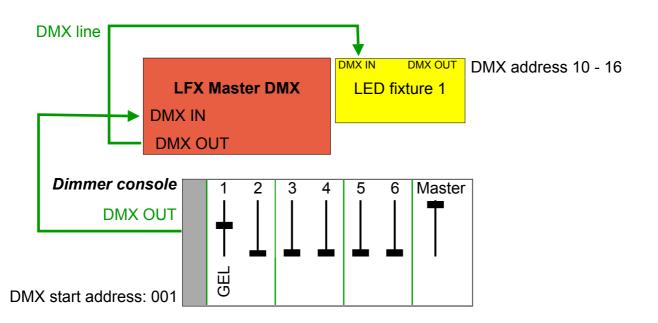

### 6.3.6 Indicating DMX IN values

If a DMX IN source is deteced AND the rotary knob EFFECT is on any effect position the DMX input values are displayed.

#### Remote control is disabled if switch "EFFECT" is on position "DMX set-up".

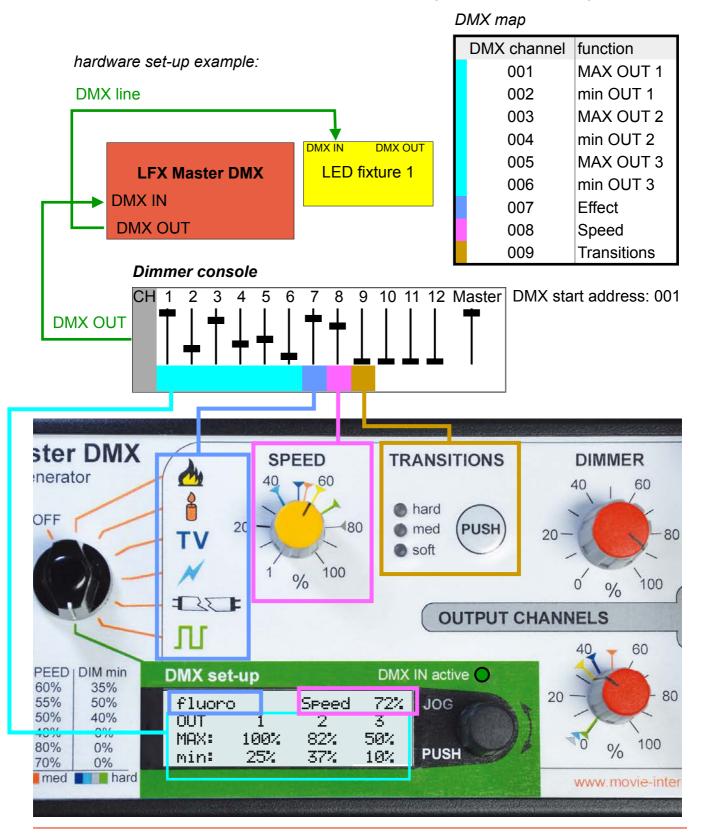

# Software update

The LFX Master DMX functions are based on software.

Updating the software may add new features.

To update the software you will need a micro SD-card, type SD or SDHC, max. of 32 GB

1. Copy the new software, received by e-mail, to the root level of the SD-card.

It needs to by formatted as FAT 32 (mots likely that's the default format of new SD-cards)

2. Please remove the right hand side cover by screwing off the two screws (Torx 10).

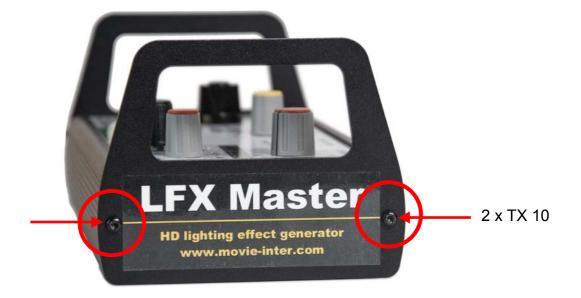

The SD-card slot is located on the edge of the circuit board.

- 3. remove DC power plug (!)
- 4. insert the SD-card into the slot, contacts of the card should face down
- 5. power up the LFX Master DMX
- 6. follow the instructions shown on the display
- 7. Remove the SD-card and re-assemble the side panel

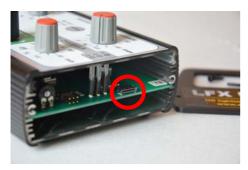

micro SD-card slot

#### WARNING

DO NOT INTERRUPT THE POWER SUPPLY UNTIL THE UPDATE PROCESS IS FINISHED!

It takes about 4 seconds.

- micro SD-card (max. 32 GB)
- Screwdriver TX10

# **Trouble shooting**

#### Basic conditions for operation

- 1. The device and especially the power supply unit has no damages.
- 2. The operation voltage is 100 240 VAC @50/60 Hz or powered by USB with adaptor.

| symptom                                                                   | possible reason                                                       | solution                                                                                                    |
|---------------------------------------------------------------------------|-----------------------------------------------------------------------|----------------------------------------------------------------------------------------------------|
| no display, no lights on the unit                                         | power missing or supply voltage<br>too low > 6 - 32 VDC, min 120 mA   | check power supply, power is fine if display is illuminated                                                                                                    |
| connected lamps remain off                                                | no DMX communication                                                  | Set-up DMX OUT & DMX settings at lamp                                                                                                    |
|                                                                           | Some DMX channels might have been overwritten by DMX IN set-<br>tings | check if all output channels are still present & configure it correctly                                                                                                    |
|                                                                           | connected device is switched off                                      | Switch it on                                                                                                    |
|                                                                           | Value of DIM max is too low                                           | increase DIM max                                                                                                    |
| connected lamp remains on                                                 | Value of MIN DIM is too high                                          | decrease MIN DIM                                                                                                    |
| flicker effect is bad                                                     | effect settings need to be adjusted                                   | start with the default values effect<br>preset (labeled on the control pa-<br>nel), then change one value after<br>the other                                                        |
| There are visible steps at the LED fixture for an effect                  | Transitions is set to "hard"                                          | set "Transitions" to "med" or "soft"                                                                                                    |
|                                                                           | Transitions is set to "soft"                                          | Set "Transitions to "hard" or "med"                                                                                                    |
| An effect of a LED fixture looks smooth                                   | fixture settings wrong                                                | for KinoFlo: set function "smooth" =<br>OFF                                                                                                    |
|                                                                           | fixture delays DMX input signal                                       | TEST: Choose any EFFECT, set<br>DIM min to 100%, then rotate DIM<br>MAX quickly, if there is a delay in<br>response the fixture is not config-<br>ured correctly or not applicable. |
| Effect with tungsten @ DMX dim-<br>mer looks smooth                       | wrong settings @ external dimmer                                      | set dimmer curve to "linear"                                                                                                    |
| no Effect with tungsten @ DMX dimmer or lamp steadily on                  |                                                                       | - set "pre-heat" > OFF and/or                                                                                                    |
|                                                                           |                                                                       | - must not be set in "switch"-mode                                                                                                    |
| Unit does not work despite all solu-<br>tions shown above has been tested | excessive heat?                                                       | let unit cool down                                                                                                    |
|                                                                           | excessive humidity?                                                   | let unit dry                                                                                                    |
|                                                                           | nothing helps                                                         | please contact us, we check it out for you                                                                                                    |

# **Specifications**

| operating voltage       5 - 32 VDC, min 120 mA, universal PSU included for 90 - 240 VAC, 50/60 Hz, adapter plugs: US, UK, EU, AU         temperature operating range       -10°C65°C         Dimensions       (1 x w x h) 20 x 11 x 8.6 cm         weight       650 gramms (1.4 lbs) without PSU         DMX protocol       USITT DMX-512-A         DMX sockets       5-pin XLR         DMX output       assisted configuration with device preset or custom DMX configuration.         Set DMX channels for CCT, G/M, gel and RGB or allocate an output channel to a DMX channel.         Device presets       Pre-defined DMX set-up for         Kino Flo: FreeStyle LED, Select LED, Diva-Lite LED, Celeb LED, Parabeam, Parazip, supported modes: White, GELS/ HUE, RGB, gel library by gel names, L5-C, L7-C, L10-C, Broadcaster 2+, 2 channel generic LED         12 channel tungsten dimmer pack custom DMX channel/function allocation for all others         DMX input presets       Extend the functionality with a simple DMX console and presets @ DMX INPUT (dimmer console required) separate dim (MAX & min) control for output channels 1, 2 and 3         remote control via DMX IN for all effects         DMX patch to any device channel or LFX Master DMX function         resolution preset       24 fps, 60 seconds loop @ default value         HD effects       Fire, Candle, TV, Welding, "broken" fluoro, strobe         Strobe t= 70 msec28 secs, aspect ratio 50%       made of 3 mm thick aluminum |                             |                                                         |  |  |
|----------------------------------------------------------------------------------------------------|-----------------------------|---------------------------------------------------------|--|--|
| 240 VAC, 50/60 Hz, adapter plugs: US, UK, EU, AU         temperature operating range       -10°C65°C         Dimensions       (I x w x h) 20 x 11 x 8.6 cm         weight       650 gramms (1.4 lbs) without PSU         DMX protocol       USITT DMX-512-A         DMX sockets       5-pin XLR         DMX output       assisted configuration with device preset or custom DMX configuration.         Set DMX channels for CCT, G/M, gel and RGB or allocate an output channel to a DMX channel.         Device presets       Pre-defined DMX set-up for         Kino Flo: FreeStyle LED, Select LED, Diva-Lite LED, Celeb LED, Parabeam, Parazip, supported modes: White, GELS/ HUE, RGB, gel library by gel names         Arri: Skypanel-C with LEE gel library by gel names, L5-C, L7-C, L10-C, Broadcaster 2+, 2 channel generic LED         12 channel ungsten dimmer pack         custom DMX channel/function allocation for all others         DMX input presets       Extend the functionality with a simple DMX console and presets @ DMX INPUT (dimmer console required)         separate dim (MAX & min) control for output channels 1, 2 and 3       remote control via DMX IN for all effects         DMX patch to any device channel or LFX Master DMX function       Strobe t= 70 msec28 secs, aspect ratio 50%         made of 3 mm thick aluminum       no shipping, provided by e-mail, micro SD-card slot for up-dates built-in                                                                             | order code                  | Imdx                                                    |  |  |
| Dimensions       (1 x w x h) 20 x 11 x 8.6 cm         weight       650 gramms (1.4 lbs) without PSU         DMX protocol       USITT DMX-512-A         DMX sockets       5-pin XLR         DMX output       assisted configuration with device preset or custom DMX configuration.         Set DMX channels for CCT, G/M, gel and RGB or allocate an output channel to a DMX channel.         Device presets       Pre-defined DMX set-up for         Kino Flo: FreeStyle LED, Select LED, Diva-Lite LED, Celeb LED, Parabeam, Parazip, supported modes: White, GELS/ HUE, RGB, gel library by gel names, L5-C, L7-C, L10-C, Broadcaster 2+, 2 channel generic LED         DMX input presets       Extend the functionality with a simple DMX console and presets @ DMX INPUT (dimmer console required) separate dim (MAX & min) control for output channels 1, 2 and 3         remote control via DMX IN for all effects       DMX patch to any device channel or LFX Master DMX function         IDMX preset       24 fps, 60 seconds loop @ default value         HD effects       Fire, Candle, TV, Welding, "broken" fluoro, strobe         Strobe t= 70 msec      28 secs, aspect ratio 50%         enclosure       made of 3 mm thick aluminum         on shipping, provided by e-mail, micro SD-card slot for up-dates built-in                                                                                                    | operating voltage           | 5 – 32 VDC, min 120 mA, universal PSU included for 90 – |  |  |
| weight       650 gramms (1.4 lbs) without PSU         DMX protocol       USITT DMX-512-A         DMX sockets       5-pin XLR         DMX output       assisted configuration with device preset or custom DMX configuration.         Set DMX channels for CCT, G/M, gel and RGB or allocate an output channel to a DMX channel.         Device presets       Pre-defined DMX set-up for         Kino Flo: FreeStyle LED, Select LED, Diva-Lite LED, Celeb LED, Parabeam, Parazip, supported modes: White, GELS/ HUE, RGB, gel library by gel names         Arri: Skypanel-C with LEE gel library by gel names, L5-C, L7-C, L10-C, Broadcaster 2+, 2 channel generic LED         12 channel tungsten dimmer pack         custom DMX channel/function allocation for all others         DMX input presets       Extend the functionality with a simple DMX console and presets @ DMX INPUT (dimmer console required) separate dim (MAX & min) control for output channels 1, 2 and 3         remote control via DMX IN for all effects         DMX patch to any device channel or LFX Master DMX function         tion         the effects       Fire, Candle, TV, Welding, "broken" fluoro, strobe         Strobe t= 70 msec28 secs, aspect ratio 50%       made of 3 mm thick aluminum         no shipping, provided by e-mail, micro SD-card slot for up-dates built-in       Mounting                                                                                                    | temperature operating range | -10°C65°C                                               |  |  |
| DMX protocol       USITT DMX-512-A         DMX sockets       5-pin XLR         DMX output       assisted configuration with device preset or custom DMX configuration.         Set DMX channels for CCT, G/M, gel and RGB or allocate an output channel to a DMX channel.         Device presets       Pre-defined DMX set-up for         Kino Flo: FreeStyle LED, Select LED, Diva-Lite LED, Celeb LED, Parabeam, Parazip, supported modes: White, GELS/HUE, RGB, gel library by gel names         Arri: Skypanel-C with LEE gel library by gel names, L5-C, L7-C, L10-C, Broadcaster 2+, 2 channel generic LED         12 channel tongsten dimmer pack         custom DMX channel/function allocation for all others         DMX input presets       Extend the functionality with a simple DMX console and presets @ DMX INPUT (dimmer console required)         separate dim (MAX & min) control for output channels 1, 2 and 3       remote control via DMX IN for all effects         DMX patch to any device channel or LFX Master DMX function       Strobe t= 70 msec28 secs, aspect ratio 50%         enclosure       made of 3 mm thick aluminum       no shipping, provided by e-mail, micro SD-card slot for up-dates built-in         Mounting       1/4" thread on bottom of enclosure       Strobe tencesure                                                                                                    | Dimensions                  | (I x w x h) 20 x 11 x 8.6 cm                            |  |  |
| DMX sockets       5-pin XLR         DMX output       assisted configuration with device preset or custom DMX configuration.         Set DMX channels for CCT, G/M, gel and RGB or allocate an output channel to a DMX channel.         Device presets       Pre-defined DMX set-up for         Kino Flo: FreeStyle LED, Select LED, Diva-Lite LED, Celeb LED, Parabeam, Parazip, supported modes: White, GELS/ HUE, RGB, gel library by gel names         Arri: Skypanel-C with LEE gel library by gel names, L5-C, L7-C, L10-C, Broadcaster 2+, 2 channel generic LED         12 channel ungsten dimmer pack         custom DMX channel/function allocation for all others         DMX input presets         Extend the functionality with a simple DMX console and presets @ DMX INPUT (dimmer console required)         separate dim (MAX & min) control for output channels 1, 2 and 3         remote control via DMX IN for all effects         DMX patch to any device channel or LFX Master DMX function         HD effects         Fire, Candle, TV, Welding, "broken" fluoro, strobe         Strobe t= 70 msec28 secs, aspect ratio 50%         enclosure       made of 3 mm thick aluminum         no shipping, provided by e-mail, micro SD-card slot for up-dates built-in                                                                                                    | weight                      | 650 gramms (1.4 lbs) without PSU                        |  |  |
| DMX output       assisted configuration with device preset or custom DMX configuration.         Set DMX channels for CCT, G/M, gel and RGB or allocate an output channel to a DMX channel.         Device presets       Pre-defined DMX set-up for         Kino Fio: FreeStyle LED, Select LED, Diva-Lite LED, Celeb LED, Parabeam, Parazip, supported modes: White, GELS/ HUE, RGB, gel library by gel names         Arri: Skypanel-C with LEE gel library by gel names, L5-C, L7-C, L10-C, Broadcaster 2+, 2 channel generic LED         12 channel generic LED         12 channel tungsten dimmer pack         custom DMX channel/function allocation for all others         DMX input presets         Extend the functionality with a simple DMX console and presets @ DMX INPUT (dimmer console required)         separate dim (MAX & min) control for output channels 1, 2 and 3         remote control via DMX IN for all effects         DMX patch to any device channel or LFX Master DMX function         tion         tion         HD effects         Fire, Candle, TV, Welding, "broken" fluoro, strobe         Strobe t= 70 msec28 secs, aspect ratio 50%         enclosure         made of 3 mm thick aluminum         no shipping, provided by e-mail, micro SD-card slot for up-dates built-in         Mounting       1/4" thread on bottom of enclosure                                                                                                    | DMX protocol                | USITT DMX-512-A                                         |  |  |
| configuration.Set DMX channels for CCT, G/M, gel and RGB or allocate<br>an output channel to a DMX channel.Device presetsPre-defined DMX set-up for<br>Kino Flo: FreeStyle LED, Select LED, Diva-Lite LED, Celeb<br>LED, Parabeam, Parazip, supported modes: White, GELS/<br>HUE, RGB, gel library by gel names<br>Arri: Skypanel-C with LEE gel library by gel names, L5-C,<br>L7-C, L10-C, Broadcaster 2+,<br>2 channel generic LED<br>12 channel ungsten dimmer pack<br>custom DMX channel/function allocation for all othersDMX input presetsExtend the functionality with a simple DMX console and<br>presets @ DMX INPUT (dimmer console required)<br>separate dim (MAX & min) control for output channels 1, 2<br>and 3<br>remote control via DMX IN for all effects<br>DMX patch to any device channel or LFX Master DMX func-<br>tionHD effectsFire, Candle, TV, Welding, "broken" fluoro, strobe<br>Strobe t= 70 msec28 secs, aspect ratio 50%<br>made of 3 mm thick aluminum<br>no shipping, provided by e-mail, micro SD-card slot for up-<br>dates built-inMounting1/4" thread on bottom of enclosure                                                                                                    | DMX sockets                 | 5-pin XLR                                               |  |  |
| an output channel to a DMX channel.Device presetsPre-defined DMX set-up for<br>Kino Flo: FreeStyle LED, Select LED, Diva-Lite LED, Celeb<br>LED, Parabeam, Parazip, supported modes: White, GELS/<br>HUE, RGB, gel library by gel names<br>Arri: Skypanel-C with LEE gel library by gel names, L5-C,<br>L7-C, L10-C, Broadcaster 2+,<br>2 channel generic LED<br>12 channel tungsten dimmer pack<br>custom DMX channel/function allocation for all othersDMX input presetsExtend the functionality with a simple DMX console and<br>presets @ DMX INPUT (dimmer console required)<br>separate dim (MAX & min) control for output channels 1, 2<br>and 3<br>remote control via DMX IN for all effects<br>DMX patch to any device channel or LFX Master DMX func-<br>tionHD effectsFire, Candle, TV, Welding, "broken" fluoro, strobe<br>Strobe t= 70 msec28 secs, aspect ratio 50%<br>enclosure<br>software updatesMounting1/4" thread on bottom of enclosure                                                                                                    | DMX output                  | <b>o</b>                                                |  |  |
| Kino Flo: FreeStyle LED, Select LED, Diva-Lite LED, Celeb<br>LED, Parabeam, Parazip, supported modes: White, GELS/<br>HUE, RGB, gel library by gel namesArri: Skypanel-C with LEE gel library by gel names, L5-C,<br>L7-C, L10-C, Broadcaster 2+,<br>2 channel generic LED<br>12 channel tungsten dimmer pack<br>custom DMX channel/function allocation for all othersDMX input presetsExtend the functionality with a simple DMX console and<br>presets @ DMX INPUT (dimmer console required)<br>separate dim (MAX & min) control for output channels 1, 2<br>and 3<br>remote control via DMX IN for all effects<br>DMX patch to any device channel or LFX Master DMX func-<br>tionresolution preset24 fps, 60 seconds loop @ default value<br>HD effectsHD effectsFire, Candle, TV, Welding, "broken" fluoro, strobe<br>Strobe t= 70 msec28 secs, aspect ratio 50%<br>made of 3 mm thick aluminum<br>software updatesMounting1/4" thread on bottom of enclosure                                                                                                    |                             |                                                         |  |  |
| LED, Parabeam, Parazip, supported modes: White, GELS/<br>HUE, RGB, gel library by gel namesArri: Skypanel-C with LEE gel library by gel names, L5-C,<br>L7-C, L10-C, Broadcaster 2+,<br>2 channel generic LED<br>12 channel tungsten dimmer pack<br>custom DMX channel/function allocation for all othersDMX input presetsExtend the functionality with a simple DMX console and<br>presets @ DMX INPUT (dimmer console required)<br>separate dim (MAX & min) control for output channels 1, 2<br>and 3<br>remote control via DMX IN for all effects<br>DMX patch to any device channel or LFX Master DMX func-<br>tionresolution preset24 fps, 60 seconds loop @ default valueHD effectsFire, Candle, TV, Welding, "broken" fluoro, strobe<br>Strobe t= 70 msec28 secs, aspect ratio 50%<br>enclosuremade of 3 mm thick aluminum<br>software updatesno shipping, provided by e-mail, micro SD-card slot for up-<br>dates built-inMounting1/4" thread on bottom of enclosure                                                                                                    | Device presets              | Pre-defined DMX set-up for                              |  |  |
| L7-C, L10-C, Broadcaster 2+,<br>2 channel generic LED<br>12 channel tungsten dimmer pack<br>custom DMX channel/function allocation for all othersDMX input presetsExtend the functionality with a simple DMX console and<br>presets @ DMX INPUT (dimmer console required)<br>separate dim (MAX & min) control for output channels 1, 2<br>and 3<br>remote control via DMX IN for all effects<br>DMX patch to any device channel or LFX Master DMX func-<br>tionresolution preset24 fps, 60 seconds loop @ default valueHD effectsFire, Candle, TV, Welding, "broken" fluoro, strobe<br>Strobe t= 70 msec28 secs, aspect ratio 50%<br>made of 3 mm thick aluminum<br>no shipping, provided by e-mail, micro SD-card slot for up-<br>dates built-inMounting1/4" thread on bottom of enclosure                                                                                                    |                             |                                                         |  |  |
| 12 channel tungsten dimmer pack<br>custom DMX channel/function allocation for all othersDMX input presetsExtend the functionality with a simple DMX console and<br>presets @ DMX INPUT (dimmer console required)<br>separate dim (MAX & min) control for output channels 1, 2<br>and 3<br>remote control via DMX IN for all effects<br>DMX patch to any device channel or LFX Master DMX func-<br>tionresolution preset24 fps, 60 seconds loop @ default valueHD effectsFire, Candle, TV, Welding, "broken" fluoro, strobe<br>Strobe t= 70 msec28 secs, aspect ratio 50%<br>enclosuremade of 3 mm thick aluminum<br>no shipping, provided by e-mail, micro SD-card slot for up-<br>dates built-inMounting1/4" thread on bottom of enclosure                                                                                                    |                             |                                                         |  |  |
| DMX input presetsExtend the functionality with a simple DMX console and<br>presets @ DMX INPUT (dimmer console required)<br>separate dim (MAX & min) control for output channels 1, 2<br>and 3<br>remote control via DMX IN for all effects<br>DMX patch to any device channel or LFX Master DMX func-<br>tionresolution preset24 fps, 60 seconds loop @ default valueHD effectsFire, Candle, TV, Welding, "broken" fluoro, strobe<br>Strobe t= 70 msec28 secs, aspect ratio 50%<br>enclosureenclosuremade of 3 mm thick aluminum<br>no shipping, provided by e-mail, micro SD-card slot for up-<br>dates built-inMounting1/4" thread on bottom of enclosure                                                                                                    |                             | 2 channel generic LED                                   |  |  |
| DMX input presetsExtend the functionality with a simple DMX console and<br>presets @ DMX INPUT (dimmer console required)<br>separate dim (MAX & min) control for output channels 1, 2<br>and 3<br>remote control via DMX IN for all effects<br>DMX patch to any device channel or LFX Master DMX func-<br>tionresolution preset24 fps, 60 seconds loop @ default valueHD effectsFire, Candle, TV, Welding, "broken" fluoro, strobe<br>Strobe t= 70 msec28 secs, aspect ratio 50%<br>enclosureenclosuremade of 3 mm thick aluminum<br>no shipping, provided by e-mail, micro SD-card slot for up-<br>dates built-inMounting1/4" thread on bottom of enclosure                                                                                                    |                             | 12 channel tungsten dimmer pack                         |  |  |
| presets @ DMX INPUT (dimmer console required)separate dim (MAX & min) control for output channels 1, 2and 3remote control via DMX IN for all effectsDMX patch to any device channel or LFX Master DMX functionresolution preset24 fps, 60 seconds loop @ default valueHD effectsFire, Candle, TV, Welding, "broken" fluoro, strobeStrobe t= 70 msec28 secs, aspect ratio 50%enclosuremade of 3 mm thick aluminumno shipping, provided by e-mail, micro SD-card slot for up-<br>dates built-inMounting1/4" thread on bottom of enclosure                                                                                                    |                             | custom DMX channel/function allocation for all others   |  |  |
| and 3remote control via DMX IN for all effectsDMX patch to any device channel or LFX Master DMX functionresolution preset24 fps, 60 seconds loop @ default valueHD effectsFire, Candle, TV, Welding, "broken" fluoro, strobeStrobe t= 70 msec28 secs, aspect ratio 50%enclosuremade of 3 mm thick aluminumsoftware updatesno shipping, provided by e-mail, micro SD-card slot for up-<br>dates built-inMounting1/4" thread on bottom of enclosure                                                                                                    | DMX input presets           |                                                         |  |  |
| DMX patch to any device channel or LFX Master DMX functionresolution preset24 fps, 60 seconds loop @ default valueHD effectsFire, Candle, TV, Welding, "broken" fluoro, strobeStrobe t= 70 msec28 secs, aspect ratio 50%enclosuremade of 3 mm thick aluminumsoftware updatesno shipping, provided by e-mail, micro SD-card slot for up-<br>dates built-inMounting1/4" thread on bottom of enclosure                                                                                                    |                             |                                                         |  |  |
| resolution preset24 fps, 60 seconds loop @ default valueHD effectsFire, Candle, TV, Welding, "broken" fluoro, strobeStrobe t= 70 msec28 secs, aspect ratio 50%enclosuremade of 3 mm thick aluminumsoftware updatesno shipping, provided by e-mail, micro SD-card slot for up-<br>dates built-inMounting1/4" thread on bottom of enclosure                                                                                                    |                             |                                                         |  |  |
| HD effectsFire, Candle, TV, Welding, "broken" fluoro, strobeStrobe t= 70 msec28 secs, aspect ratio 50%enclosuremade of 3 mm thick aluminumsoftware updatesno shipping, provided by e-mail, micro SD-card slot for up-<br>dates built-inMounting1/4" thread on bottom of enclosure                                                                                                    |                             | tion                                                    |  |  |
| HD effectsFire, Candle, TV, Welding, "broken" fluoro, strobeStrobe t= 70 msec28 secs, aspect ratio 50%enclosuremade of 3 mm thick aluminumsoftware updatesno shipping, provided by e-mail, micro SD-card slot for up-<br>dates built-inMounting1/4" thread on bottom of enclosure                                                                                                    | resolution preset           | 24 fps, 60 seconds loop @ default value                 |  |  |
| Strobe t= 70 msec28 secs, aspect ratio 50%enclosuremade of 3 mm thick aluminumsoftware updatesno shipping, provided by e-mail, micro SD-card slot for up-<br>dates built-inMounting1/4" thread on bottom of enclosure                                                                                                    | HD effects                  |                                                         |  |  |
| software updatesno shipping, provided by e-mail, micro SD-card slot for up-<br>dates built-inMounting1/4" thread on bottom of enclosure                                                                                                    |                             |                                                         |  |  |
| dates built-inMounting1/4" thread on bottom of enclosure                                                                                                    | enclosure                   |                                                         |  |  |
|                                                                                                    | software updates            |                                                         |  |  |
| All specs shown above are subject to change without prior notice.                                                                                                    | Mounting                    | 1/4" thread on bottom of enclosure                      |  |  |
|                                                                                                    |                             |                                                         |  |  |

# **Cleaning and disposal**

### **Cleaning the unit**

ONLY clean the unit when disconnected completely from all cables!

Use a clean slightly wet cloth.

Do not use any detergents for cleaning.

### Disposal

In order to avoid any possible effects resulting from the disposal of electrical an electronic equipment containing substances damaging the environment and human health, the European Parliament and Council directives 2002/96/EC on waste electrical and electronic equipment (WEEE) and 2002/95/EC on the restriction of the use of certain hazardous substances in electrical and electronic equipment (RoHS) have been transferred into national law in all EU member states.

The product you have purchased was developed in line with the current state of the art in an environmentally friendly manner and with the view of recycling.

The product is labelled with the symbol shown to the right. If you wish to dispose this product, this symbol obliges you to do so separately from industrial sorted waste.

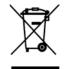

Waste equipment should be shipped to movie-intercom. We will dispose the waste for you.

Electrical equipment does not belong in regular waste.

#### **European Union declaration of conformity**

This product corresponds to the following specifications under strict observance of the in-

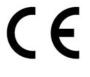

stallation instructions and technical specifications:

Standard 2004/108/EG of the European Parliament and the council from 15. December 2004 for law provision adaptation of the member states concerning the electronical

compatibility and for abrogation of standard 2014/30/EU.

The device passed the test. Berlin, June 22, 2017

# Address & support

Please do not hesitate to contact movie-intercom.

| postal address                            | movie-intercom<br>Bluecherstr. 21<br>10961 Berlin<br>Germany | ≡ |
|-------------------------------------------|--------------------------------------------------------------|---|
| phone 24h / 7 days                        | +49 30 2232 0575                                             | ζ |
| fax                                       | +49 30 2232 0571                                             |   |
| e-mail                                    | support@movie-inter.com                                      | @ |
| web/online shop                           | http://www.movie-inter.com                                   |   |
| Online configurator<br>for LFX Master DMX | www.lfxmaster.com                                            |   |

We are looking forward to answer your questions.